## **Inhaltsverzeichnis**

## **MeshCom/MeshCom Gateway**

Versionen filternAusklappenEinklappen Bis Datum:

[Markierungs-](https://wiki.oevsv.at/wiki/Spezial:Markierungen)Filter:

## Versionen anzeigen

Zur Anzeige der Änderungen einfach die zu vergleichenden Versionen auswählen und die Schaltfläche "Gewählte Versionen vergleichen" klicken.

- (Aktuell) = Unterschied zur aktuellen Version, (Vorherige) = Unterschied zur vorherigen Version
- $\bullet$  Uhrzeit/Datum = Version zu dieser Zeit, Benutzername/IP-Adresse des Bearbeiters, K = Kleine Änderung

## Gewählte

Aktuel[lVorherige](https://wiki.oevsv.at/w/index.php?title=MeshCom/MeshCom_Gateway&diff=20271&oldid=20144)[09:16, 29. Mär. 2022](https://wiki.oevsv.at/w/index.php?title=MeshCom/MeshCom_Gateway&oldid=20271)

[Oe1kbc](https://wiki.oevsv.at/wiki/Benutzer:Oe1kbc) [Diskussion](https://wiki.oevsv.at/w/index.php?title=Benutzer_Diskussion:Oe1kbc&action=view) [Beiträge](https://wiki.oevsv.at/wiki/Spezial:Beitr%C3%A4ge/Oe1kbc) 2.339 Bytes +17 Bytes [Markierung:](https://wiki.oevsv.at/wiki/Spezial:Markierungen) [Visuelle Bearbeitung](https://wiki.oevsv.at/w/index.php?title=Project:VisualEditor&action=view)

[Aktuell](https://wiki.oevsv.at/w/index.php?title=MeshCom/MeshCom_Gateway&diff=20271&oldid=20144)[Vorherige](https://wiki.oevsv.at/w/index.php?title=MeshCom/MeshCom_Gateway&diff=20144&oldid=20142)[07:00, 13. Feb. 2022](https://wiki.oevsv.at/w/index.php?title=MeshCom/MeshCom_Gateway&oldid=20144)

[Oe1kbc](https://wiki.oevsv.at/wiki/Benutzer:Oe1kbc) [Diskussion](https://wiki.oevsv.at/w/index.php?title=Benutzer_Diskussion:Oe1kbc&action=view) [Beiträge](https://wiki.oevsv.at/wiki/Spezial:Beitr%C3%A4ge/Oe1kbc) 2.322 Bytes 0 Bytes [Markierung:](https://wiki.oevsv.at/wiki/Spezial:Markierungen) [Visuelle Bearbeitung](https://wiki.oevsv.at/w/index.php?title=Project:VisualEditor&action=view) [Aktuell](https://wiki.oevsv.at/w/index.php?title=MeshCom/MeshCom_Gateway&diff=20271&oldid=20142)[Vorherige](https://wiki.oevsv.at/w/index.php?title=MeshCom/MeshCom_Gateway&diff=20142&oldid=20026)[10:24, 12. Feb. 2022](https://wiki.oevsv.at/w/index.php?title=MeshCom/MeshCom_Gateway&oldid=20142)

[Oe1kbc](https://wiki.oevsv.at/wiki/Benutzer:Oe1kbc) [Diskussion](https://wiki.oevsv.at/w/index.php?title=Benutzer_Diskussion:Oe1kbc&action=view) [Beiträge](https://wiki.oevsv.at/wiki/Spezial:Beitr%C3%A4ge/Oe1kbc) 2.322 Bytes +50 Bytes [Markierung:](https://wiki.oevsv.at/wiki/Spezial:Markierungen) [Visuelle Bearbeitung](https://wiki.oevsv.at/w/index.php?title=Project:VisualEditor&action=view)

[Aktuell](https://wiki.oevsv.at/w/index.php?title=MeshCom/MeshCom_Gateway&diff=20271&oldid=20026)[Vorherige](https://wiki.oevsv.at/w/index.php?title=MeshCom/MeshCom_Gateway&diff=20026&oldid=20024)[21:04, 29. Jan. 2022](https://wiki.oevsv.at/w/index.php?title=MeshCom/MeshCom_Gateway&oldid=20026)

[Oe1kbc](https://wiki.oevsv.at/wiki/Benutzer:Oe1kbc) [Diskussion](https://wiki.oevsv.at/w/index.php?title=Benutzer_Diskussion:Oe1kbc&action=view) [Beiträge](https://wiki.oevsv.at/wiki/Spezial:Beitr%C3%A4ge/Oe1kbc) K 2.272 Bytes +6 Bytes [Markierung](https://wiki.oevsv.at/wiki/Spezial:Markierungen): [Visuelle Bearbeitung](https://wiki.oevsv.at/w/index.php?title=Project:VisualEditor&action=view)

[Aktuell](https://wiki.oevsv.at/w/index.php?title=MeshCom/MeshCom_Gateway&diff=20271&oldid=20024)[Vorherige](https://wiki.oevsv.at/w/index.php?title=MeshCom/MeshCom_Gateway&diff=20024&oldid=20009)[21:03, 29. Jan. 2022](https://wiki.oevsv.at/w/index.php?title=MeshCom/MeshCom_Gateway&oldid=20024)

[Oe1kbc](https://wiki.oevsv.at/wiki/Benutzer:Oe1kbc) [Diskussion](https://wiki.oevsv.at/w/index.php?title=Benutzer_Diskussion:Oe1kbc&action=view) [Beiträge](https://wiki.oevsv.at/wiki/Spezial:Beitr%C3%A4ge/Oe1kbc) 2.266 Bytes +15 Bytes [Markierung:](https://wiki.oevsv.at/wiki/Spezial:Markierungen) [Visuelle Bearbeitung](https://wiki.oevsv.at/w/index.php?title=Project:VisualEditor&action=view) [Aktuell](https://wiki.oevsv.at/w/index.php?title=MeshCom/MeshCom_Gateway&diff=20271&oldid=20009)[Vorherige](https://wiki.oevsv.at/w/index.php?title=MeshCom/MeshCom_Gateway&diff=20009&oldid=20008)[13:33, 29. Jan. 2022](https://wiki.oevsv.at/w/index.php?title=MeshCom/MeshCom_Gateway&oldid=20009)

[Oe1kbc](https://wiki.oevsv.at/wiki/Benutzer:Oe1kbc) [Diskussion](https://wiki.oevsv.at/w/index.php?title=Benutzer_Diskussion:Oe1kbc&action=view) [Beiträge](https://wiki.oevsv.at/wiki/Spezial:Beitr%C3%A4ge/Oe1kbc) K 2.251 Bytes +13 Bytes [Markierung](https://wiki.oevsv.at/wiki/Spezial:Markierungen): 2017-Quelltext-Bearbeitung [Aktuell](https://wiki.oevsv.at/w/index.php?title=MeshCom/MeshCom_Gateway&diff=20271&oldid=20008)[Vorherige](https://wiki.oevsv.at/w/index.php?title=MeshCom/MeshCom_Gateway&diff=20008&oldid=19984)[13:32, 29. Jan. 2022](https://wiki.oevsv.at/w/index.php?title=MeshCom/MeshCom_Gateway&oldid=20008)

[Oe1kbc](https://wiki.oevsv.at/wiki/Benutzer:Oe1kbc) [Diskussion](https://wiki.oevsv.at/w/index.php?title=Benutzer_Diskussion:Oe1kbc&action=view) [Beiträge](https://wiki.oevsv.at/wiki/Spezial:Beitr%C3%A4ge/Oe1kbc) K 2.238 Bytes 0 Bytes [Markierung:](https://wiki.oevsv.at/wiki/Spezial:Markierungen) [Visuelle Bearbeitung](https://wiki.oevsv.at/w/index.php?title=Project:VisualEditor&action=view)

[Aktuell](https://wiki.oevsv.at/w/index.php?title=MeshCom/MeshCom_Gateway&diff=20271&oldid=19984)Vorherig[e02:33, 25. Jan. 2022](https://wiki.oevsv.at/w/index.php?title=MeshCom/MeshCom_Gateway&oldid=19984)

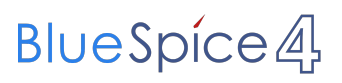

[Oe1kbc](https://wiki.oevsv.at/wiki/Benutzer:Oe1kbc) [Diskussion](https://wiki.oevsv.at/w/index.php?title=Benutzer_Diskussion:Oe1kbc&action=view) [Beiträge](https://wiki.oevsv.at/wiki/Spezial:Beitr%C3%A4ge/Oe1kbc) 2.238 Bytes **+2.238 Bytes** [Markierung:](https://wiki.oevsv.at/wiki/Spezial:Markierungen) [Visuelle Bearbeitung](https://wiki.oevsv.at/w/index.php?title=Project:VisualEditor&action=view) Gewählte